<span id="page-0-0"></span>R Laboratory Introduction to R

#### Francesco Schirripa francesco.schirripa@ec.unipi.it

October 5, 2018

## What is R?

- "R is a free software environment for statistical computing and graphics"
- It is open source and available at <https://www.r-project.org/>.
- Open source means that you do not have to pay for it...but it is much more: it provides full access to algorithms and their implementation; it gives you the ability to fix bugs and extend software; it promotes reproducible research...
- It is *multiplatform* (Windows, Linux, MacOsX)

#### How does R work?

• Once R is started, a console is displayed where commands can be written (at the prompt >).

However, it is a good practice to store all comments in a script file with extension R.

Two windows:

- Script (new or existing)
- Terminal output and temporary input (unsaved)
- RStudio (<http://www.rstudio.com>): integrated development environment for R including:
	- 1. Source code (script file);
	- 2. Console (output);
	- 3. Workspace;
	- 4. Windows for graphics/packages/online help

The online help is a very useful tool to familiarise with R and its commands:

- 1. help.start() opens the html main page of R online help;
- 2. help(cmd1) (or ?cmd1) provides details about how command cmd1 works;
- 3. help.search("keyword") (or ??keyword) performs an online search based on keyword;
- 4. apropos("keyword") returns all the commands containing keyword in its name.

R is an **object-oriented program**: every operation is made on and produces objects. All objects in R have a class, reported by the function class().

Possible class are: numeric, logical, character, list, matrix, array, factor and data.frame.

Assignment is performed by the  $\leq$  or the = operator. Example:

 $> x=5$  $> x$ [1] 5 Names defining objects cannot contain spaces or mathematical operators/special characters (except for the dot .), nor can they begin with a number; Some peculiar values:

- NA (Not Available) is the code denoting a missing numerical or character element (warning: "NA" is a valid character string);
- NaN (Not a Number) is the result of impossible or undefined expressions like a division by zero;
- Inf and -Inf denote  $\pm\infty$
- These and other R keywords (for,while,if,TRUE,FALSE etc.) are not available for assignment.

#### Some basic functions

• Once you open R you are inside the memory of the computer. The part of the memory in which you are currently working is called working directory.

You can find out which is the current working directory by running the  $getwd()$  - get working directory - function.

- $\bullet$  dir() displays all the files in the directory;
- **•** setwd("new path"): change the current working directory. In RStudio you can set the working directory using the menu.
- $\bullet$  ls(): shows the list of all the objects stored in the workspace;
- $\bullet$   $\text{rm}(list=ls())$ : cleans the whole workspace;
- load("mydata.Rdata"): imports objects stored in mydata.Rdata;
- source("mycode.R"): runs all the commands saved in mycode.R;
- save.image("myfile.Rdata"): saves all the objects in a workspace;
- save $(x,$ file="x.Rdata"): saves the object x in a dedicated workspace.

# Vectors (1)

- A vector is a sequence of data elements of the same basic type. To define a vector we use the function  $c()$ ;
- $\bullet$  length(): returns the length of a vector;
- x=seq(from=a,to=b,by=s): returns a vector with elements from a to b with step s;
- $x=rep(x, times=a)$ : repeats x a times (x can be a vector);
- Specific elements can be selected using square brackets:  $x[a]$ ;
- **•** Basic mathematical functions can also be applied to vectors. Such functions are performed element-by-element, i.e. elementwise; for example, suppose we have two vectors a and b:

 $> a \leq c(1, 3, 5, 7)$ 

 $> b \leq c(1, 2, 4, 8)$ 

Then, if we multiply a by 5, we would get a vector with each of its members multiplied by 5.

 $> 5 * a$ 

```
[1] 5 15 25 35
```
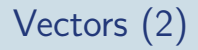

• In other cases - like for basic statistical summary measures - the whole vector is the input of the function Example:

```
> s1 <- c (6, 1, 5, 9, 4, 7, 8, 2, 5, 8)
\text{median}(s1)[1] 5.5
>range(s1)
[1] 1 9
```
## Logical values & operators

**•** Some operators return the logical values TRUE and FALSE:

- $1 \le$ : less than;  $\le$  =: less or equal than;
- 2 >: greater than;  $>=:$  greater or equal than;
- $3 ==$ : equal to; !=: different from;
- 4 is.element(): set membership indicator;
- 5 is.na() indicates the elements of the vectors that represent missing data
- Logical operators:
	- 1 &: logical intersection (AND);
	- 2 |: logical union (OR);
	- 3 !: logical negation

 $\bullet$  which() returns the indices of elements satisfying a logical condition.

#### Factors & lists

#### **• Factors:**

- 1 are objects encoding categorical variables;
- 2 are often used to group other (usually quantitative) variables;
- 3 are defined by the command factor();
- 4 have a reference level which can be changed;

#### Lists:

- 1 are set of objects with different nature/dimension;
- 2 are defined by the command  $list()$ ;
- 3 are useful to summarise an analysis or as output of complex functions.

## Matrices & Arrays

- A matrix is a collection of data elements arranged in a two-dimensional rectangular layout: matrix(data,nrow,ncol) defines a nrow×ncol matrix;
- Arrays are the R data objects which can store data in more than two dimensions:

 $array(data,dim=c(n1,...,np))$  defines a p-dimensional array;

- elementwise operations like for vectors can be performed;
- Most common linear algebra operators readily available:
	- 1. %\*%: matrix product (conformable matrix dimensions needed);
	- 2. det(): matrix determinant;
	- 2.  $t()$ : matrix/vector transposition;
	- 2. solve(): solution of a linear system (can be used to invert matrices);
	- 2.  $diag()$ : extracts the diagonal of a matrix or builds a diagonal matrix.

### **Dataframes**

- Data frame is a two dimensional data structure in R. It is a special case of a list which has each component of equal length.
- Data frame is of particular importance in data analysis. It represents the matrix of data where each row is an observation and each column is a variable (the variables may be of different type) Dataframes are defined by command: data.frame(data,nrow,ncol);
- Variable X of dataframe df is obtained by df\$X;
- $\bullet$  data(): returns the list of all R datasets;
- names(df) or colnames(df): returns the names of the columns of df;
- $\bullet$  attach(df): allows to refer to variables in df without using df\$X;
- $\bullet$  detach(df): stops the effect of attach(df).

#### Importing and exporting data

**•** The main commands to read external data are:

- 1. read.table() for .txt files;
- 2. read.csv() and read.csv2() for .csv files:
- Most common argument of these functions are (be careful because the default values of some of these argument in the two functions are different!)
	- 1. file: name with extension (and eventually pattern) of the data file;
	- 2. header: whether the first row contains the column names;
	- 3. sep: the column separator (space, comma, tabulation, semi-colon);
	- 4. dec: the decimal separator (dot or comma).
- Data can be exported with the commands: write.table(), write.csv(), write.csv2()